# Catalog | July 2020

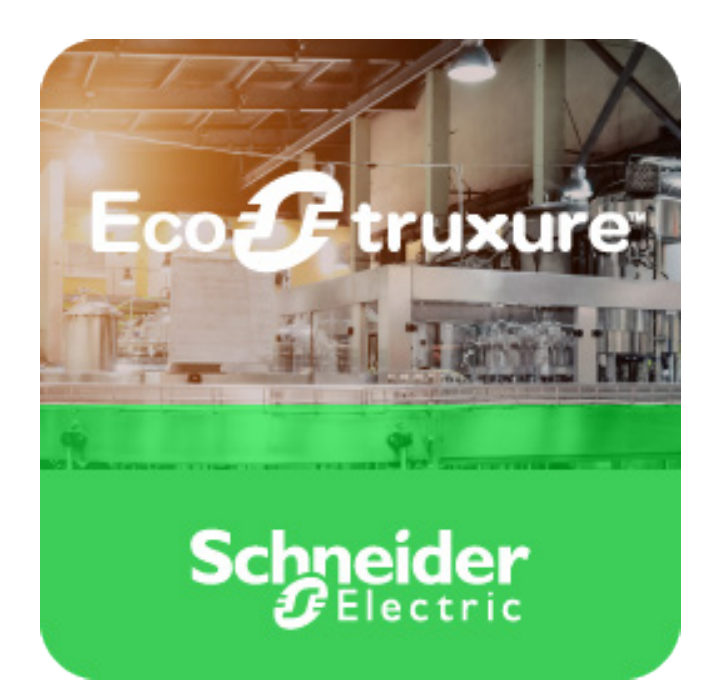

# EcoStruxure™ Machine Expert – Basic

# Programming software for Modicon M221 logic controller

A trusted partner of Schneider Electric

[schneider-electric.com](http://www.schneider-electric.com)

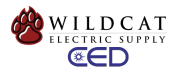

Life Is **Un** 

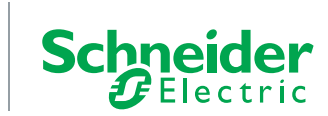

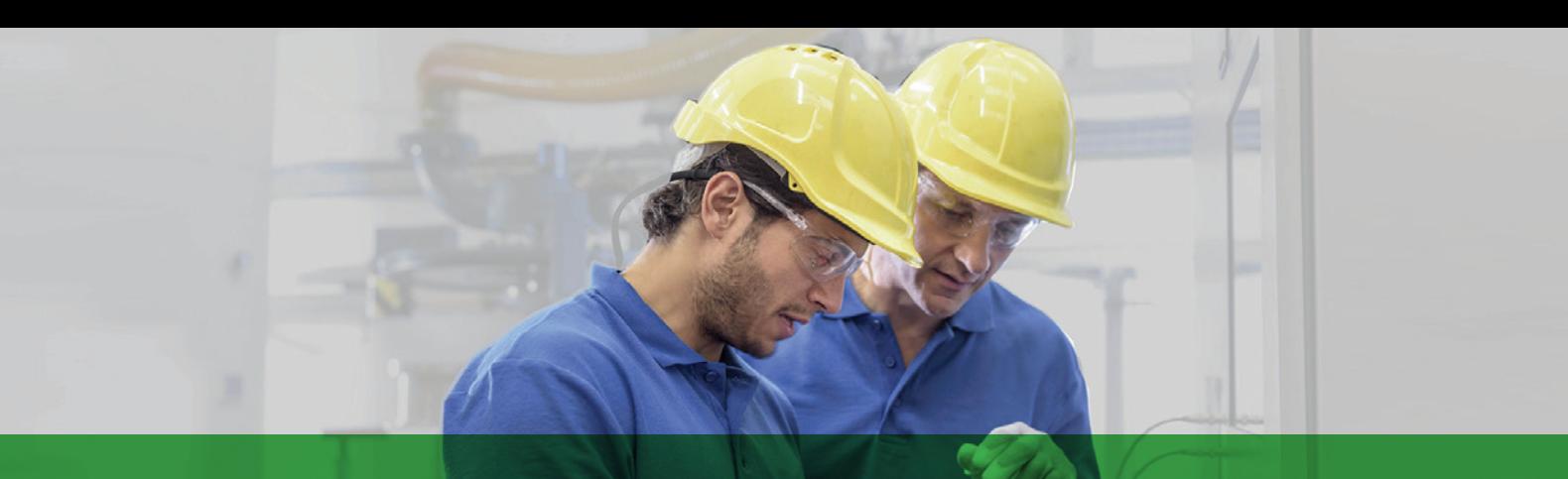

# Quick access to product information

# Get technical information about your product

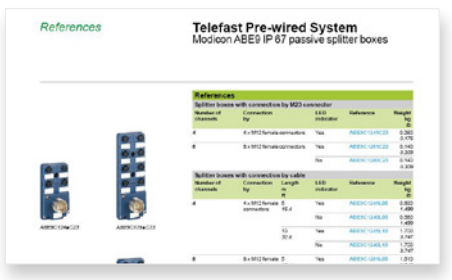

Each commercial reference presented in a catalog contains a hyperlink. Click on it to obtain the technical information of the product:

- Characteristics, Dimensions and drawings, Mounting and clearance, Connections and schemas, Performance curves
- Product image, Instruction sheet, User guide, Product certifications, End of life manual

# Find your catalog

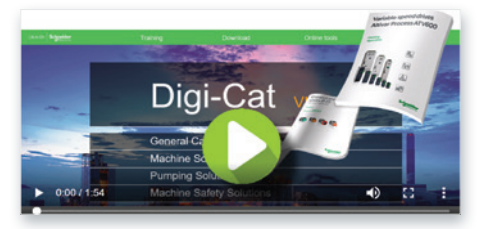

> With just 3 clicks, you can reach the Industrial Automation and Control catalogs, in both English and French

> Download Digi-Cat with this [link](http://digi-cat.schneider-electric.com/download.html)

# Select your training

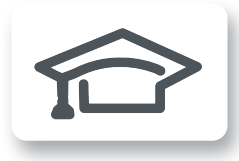

> Find the right [Training](https://www.schneider-electric.com/en/work/services/training/) for your needs on our Global website > Locate the training center with the selector tool, using this [link](http://www.schneider-electric.com/b2b/en/services/training/technical-training.jsp)

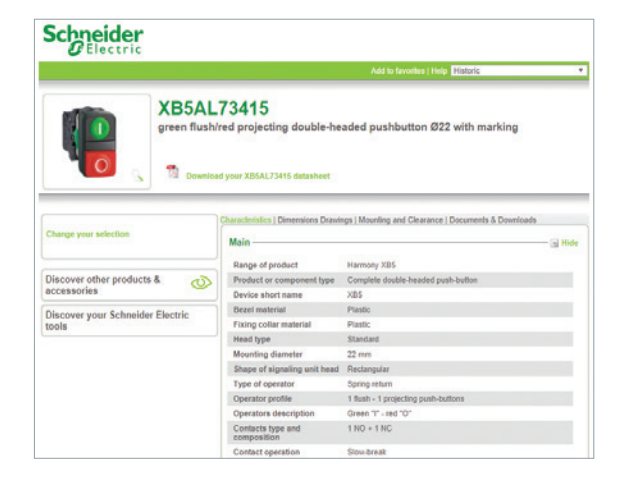

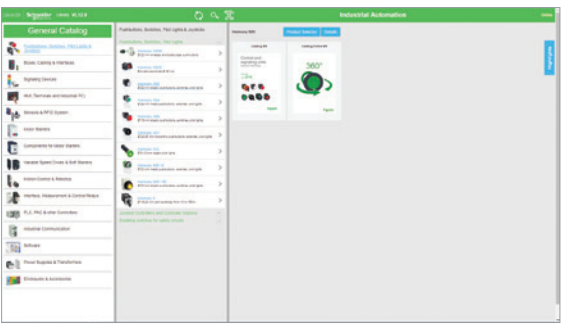

- Updated quarterly
- Embeds product selectors and configurators, 360° images, training centers
- Optimized search by commercial reference

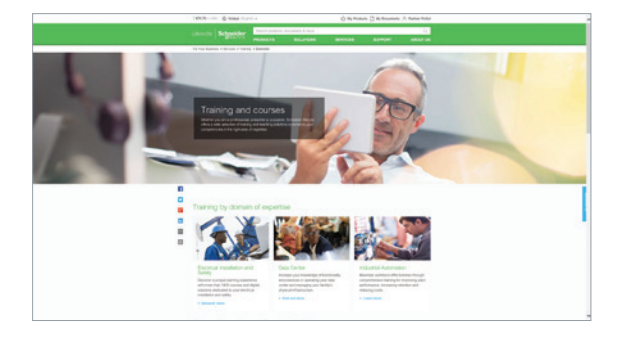

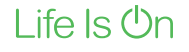

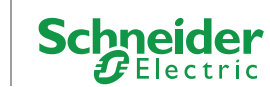

# **General content**

EcoStruxure™ Machine Expert - Basic<br>Programming software for Modicon M221 logic controllers

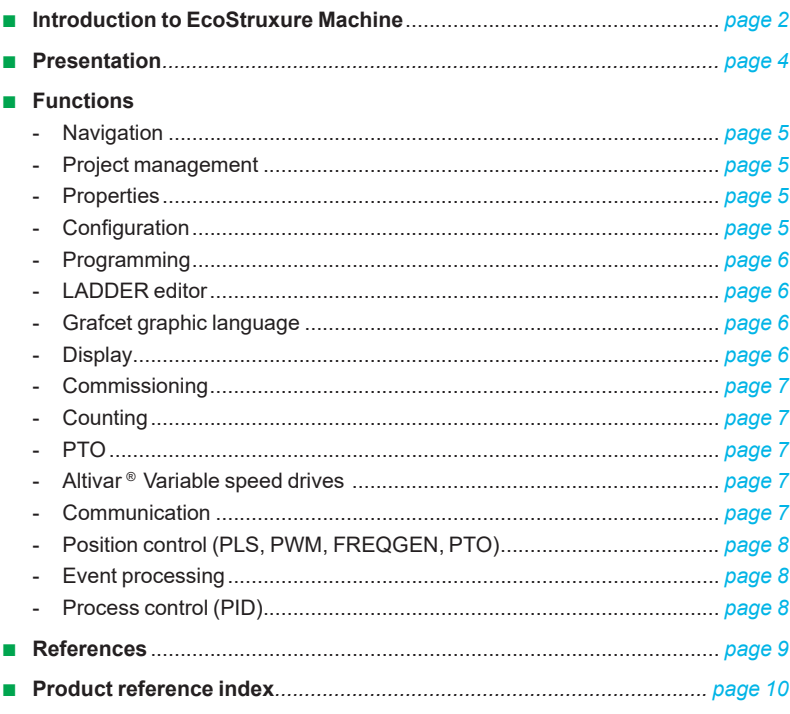

<span id="page-3-0"></span>To be competitive in today's digital era, machine builders must be innovative. Smart machines, those that are better connected, more flexible, more efficient, and safe, are enabling machine builders to innovate in ways never before possible.

**–** Apps, Analytics & Services

Seamless integration of machines to the IT layer allows the collection and aggregation of data ready for analysis – for machine builders and end users alike this means increased uptime and the ability to find information faster for more efficient operations and maintenance.

EcoStruxure, Schneider Electric's open, IoT-enabled architecture and platform, offers powerful solutions for the digital era. As part of this, EcoStruxure Machine brings powerful opportunities for machine builders and OEMs, empowering them to offer smart machines and compete in the new, digital era.

EcoStruxure Machine brings together key technologies for product connectivity and edge control on premises, and cloud technologies to provide analytics and digital services. EcoStruxure Machine helps you bring more innovation and added value to your customers throughout the entire machine life cycle.

### Innovation at Every Level for Machines is full systems across three layers:

### **–** Connected products

Our connected products for measuring, actuating, device level monitoring, and control adhere to open standards to provide unmatched integration opportunities and flexibility

**–** Edge Control

We are IIoT-ready with a proven set of tested and validated reference architectures that enable the design of end-to-end open, connected, and interoperable systems based on industry standards. Ethernet and OPC UA facilitates IT/OT convergence meaning machine builders reap benefits from web interfaces and cloud.

These levels are completely integrated from shop floor to top floor. And we have cloud offer and end-to-end cybersecurity wrapped around.

EcoStruxure Machine makes it easier for OEMs/ machine builders to offer their customers smarter machines. The advent of smart machines is driven by the changing needs of end users:

- **–** Evolving workforce
- **–** Reducing costs
- **–** Dynamic markets
- **–** Shorter life cycles
- **–** Prioritizing safety and cybersecurity

# Eco*f* truxure Machine

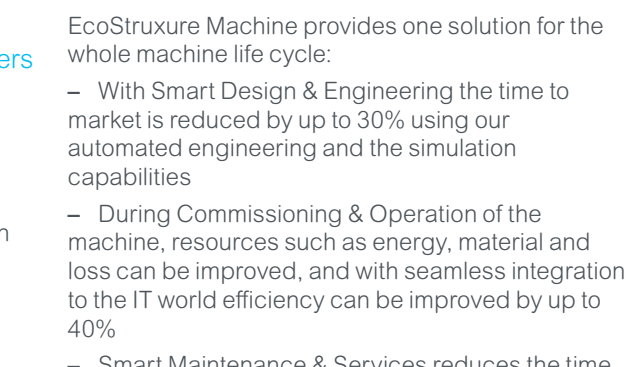

**–** Smart Maintenance & Services reduces the time for corrective actions up to 50%

\* The Schneider Electric industrial software business and AVEVA have merged to trade as AVEVA Group plc, a UK listed company. The Schneider Electric and Life is On trademarks are owned by Schneider Electric and are being licensed to AVEVA by Schneider Electric.

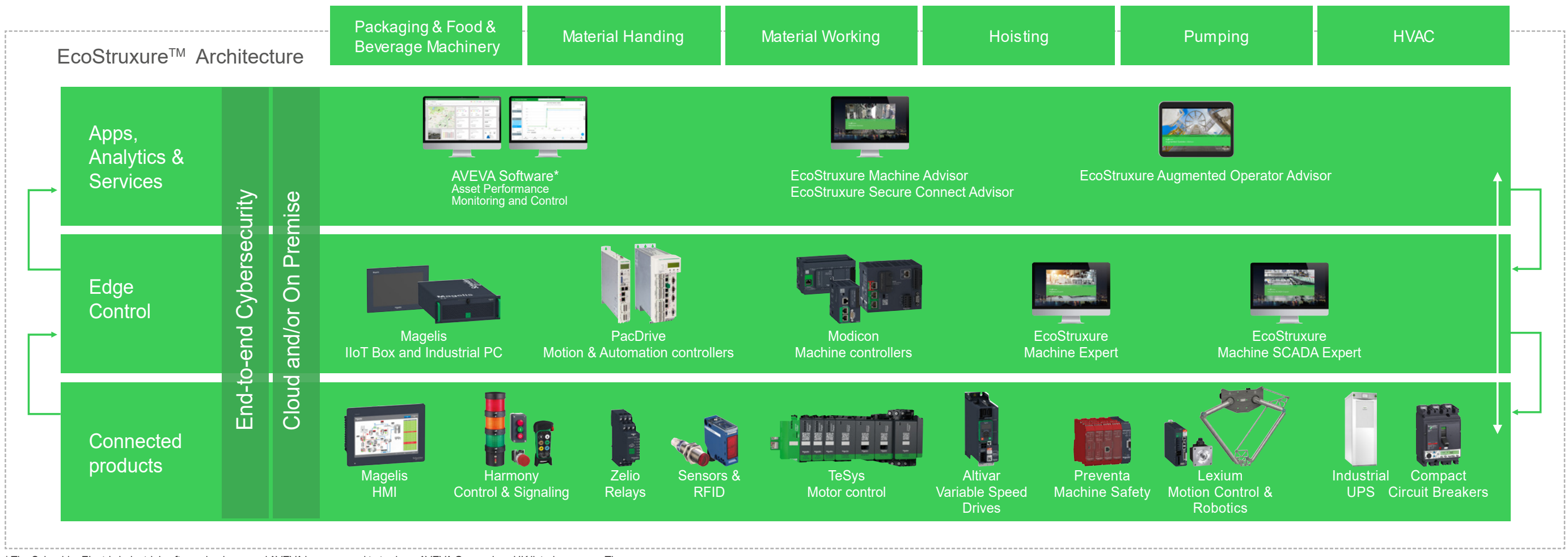

<span id="page-4-0"></span>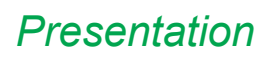

# *Presentation* **EcoStruxure Machine Expert – Basic**

Programming software for Modicon M221 logic controller

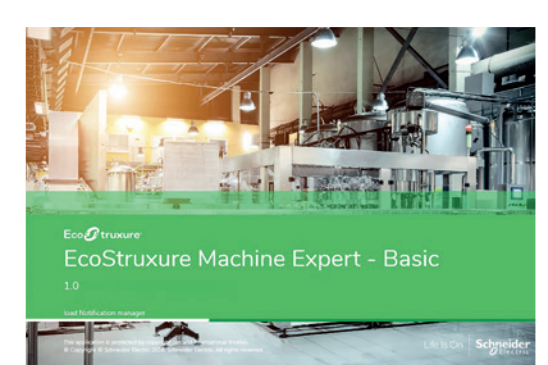

*EcoStruxure Machine Expert – Basic software*

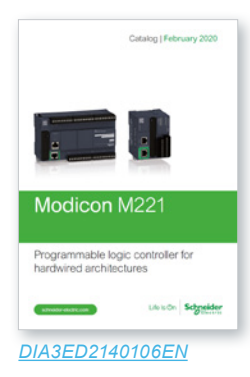

### **Presentation**

EcoStruxureTM Machine Expert – Basic programming software is a user-friendly tool designed to develop projects on Modicon M221 or Modicon M221 Book logic controllers *(1)*.

- EcoStruxure Machine Expert Basic is organized according to the project development cycle: navigation of the software is easy and intuitive.
- $\blacksquare$  EcoStruxure Machine Expert Basic offers a modern interface, so that getting started is:
- $\Box$  User-friendly and fast: the simplified interface helps you find the information you need in two or three clicks maximum
- $\Box$  Efficient, due to the functions available
- EcoStruxure Machine Expert Basic creates an operator interface for remote graphic display unit **TMH2GDB**.

### **Connecting a PC to the controller**

There are several ways of connecting a PC to Modicon M221 logic controllers during the programming, debugging, and maintenance phases.

 $\blacksquare$  Link via connection cables

The PC is connected to the M221 controller via the USB-B port, using cable **[TCSXCNAMUM3P](https://www.schneider-electric.com/en/product/TCSXCNAMUM3P)** (mini-USB to USB).

 $\blacksquare$  Link via modem or router

Modems can reduce the frequency of on-site visits for certain maintenance operations.

- $\Box$  The modem connected to the M221 logic controller must be declared in the hardware configuration. It will be initialized by the controller automatically (Hayes initialization string).
- $\Box$  At the PC end, the EcoStruxure Machine Expert Basic software will associate a special modem connection that will be memorized in the project (including the phone number to use).
- $\blacksquare$  Ethernet network link

With their embedded Ethernet port TM221 $\bullet\bullet E\bullet\bullet$  logic controllers can be connected to a PC using the Ethernet network and the Modbus TCP/IP protocol.

 $\blacksquare$  Bluetooth<sup>®</sup> wireless link

The Bluetooth® wireless link enables complete freedom of movement within a 10 m/ *33 ft* radius around the controller.

Schneider Electric offers Bluetooth® wireless adapters both for the controller side and the PC side. Please consult our website: www.schneider-electric.com

*(1) Please consult catalog Ref. [DIA3ED2140106EN](https://download.schneider-electric.com/files?p_Doc_Ref=DIA3ED2140106EN&target=new)*

<span id="page-5-0"></span>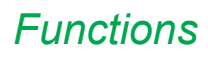

# **EcoStruxure Machine Expert – Basic**

Programming software for Modicon M221 logic controller

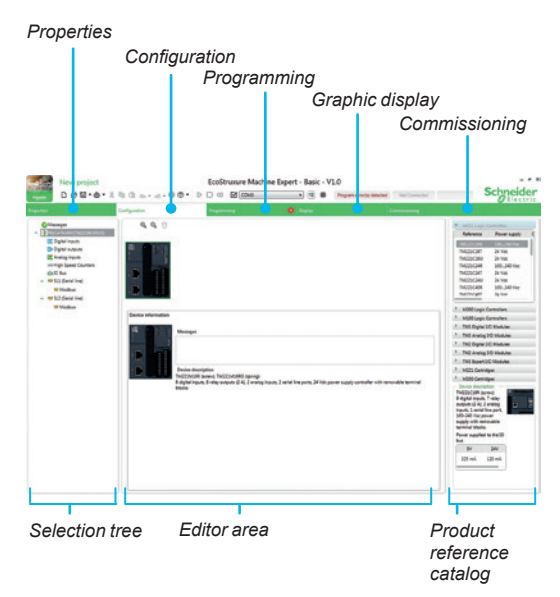

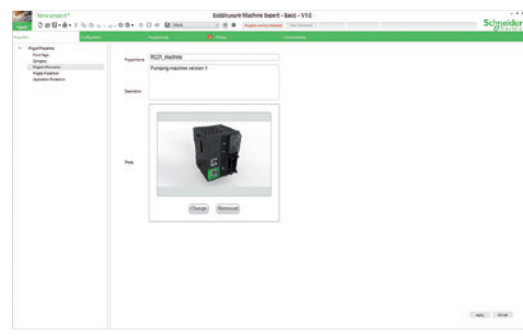

*Properties* 

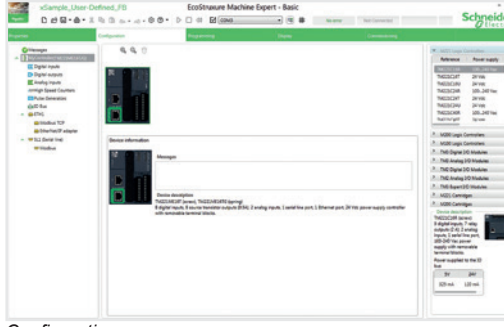

*Configuration*

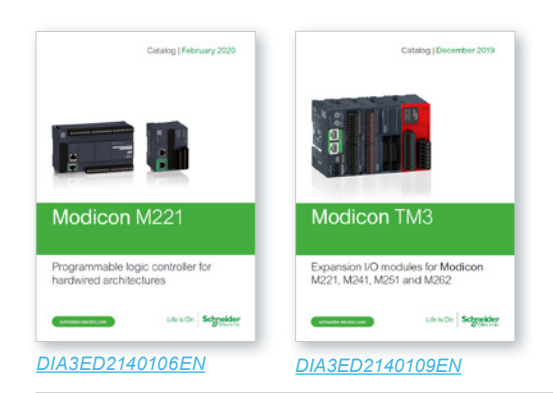

### **Functions Navigation**

- EcoStruxure Machine Expert Basic offers intuitive and visual navigation.
- $\Box$  The presentation is optimized for selecting the development cycle stage of the project (Properties, Configuration, Programming, Display, Commissioning).
- $\Box$  Each screen is divided into 3 zones:
	- A selection tree
	- An editor area: a streamlined workspace to carry out what is necessary and relevant to the current task, without any superfluous information
	- A product reference catalog organized by range

### **Project management**

The project management function is used to:

- $\Box$  Create a new project
- □ Open a project from the PC (hard disk, CD-ROM, USB flash drive, etc.)
- v Retrieve a project from an M221 logic controller *(1)*
- $\Box$  Open a Twido project, with automatic conversion
- $\Box$  Create a new project based on an existing project template
- $\Box$  Print a project
- $\Box$  Automatic saving of the project with recovered project

### **Properties**

Screens enabling entry of identification data for a new project, such as:

- $\Box$  Details of the project author
- $\Box$  Details of their company
- **D** Project information
- **D** Project protection
- **D** Application protection

### **Configuration**

### Configuration allows:

- $\blacksquare$  Creation of the hardware configuration corresponding to the application by selecting the following from a "catalog":
- v The logic controller: Modicon M221 *(1)*
- v The I/O expansion modules: Modicon TM3 *(2)*
- $\Box$  The standard and application cartridges

A graphic editor enables easy assembly of the various elements using simple drag & drop.

- Configuration of all the hardware functions selected for the application:
- Discrete, analog I/O
- $\Box$  High speed counter (HSC) inputs
- □ High speed outputs:
	- Pulse width modulation (PWM)
	- Pulse generator (PLS)
	- Pulse train output (PTO)
	- Frequency generator

□ Communication ports (Ethernet, serial links):

- Ethernet: EtherNet/IP, Modbus TCP client and server, Exchange table
- Serial links: Modbus RTU or ASCII, ASCII protocol, Display
- The Modbus Serial IOScanner and Modbus TCP IOScanner protocols are used to automatically configure an Altivar variable speed drive, a Modicon TM3 Bus coupler *(2)*, an other Schneider device, or a generic device.

*(1) Please consult catalog Ref. [DIA3ED2140106EN](https://download.schneider-electric.com/files?p_Doc_Ref=DIA3ED2140106EN&target=new) (2) Please consult catalog Ref. [DIA3ED2140109EN](https://download.schneider-electric.com/files?p_Doc_Ref=DIA3ED2140109EN&target=new)*

## <span id="page-6-0"></span>*Functions (continued)* **EcoStruxure Machine Expert – Basic**

Programming software for Modicon M221 logic controller

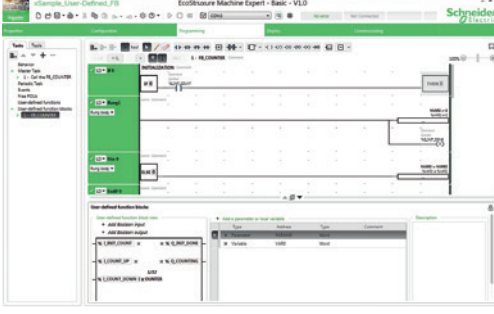

*Programming*

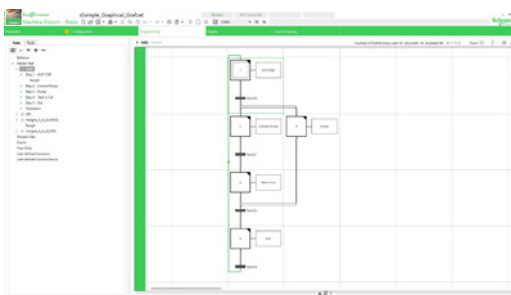

*Grafcet graphic language*

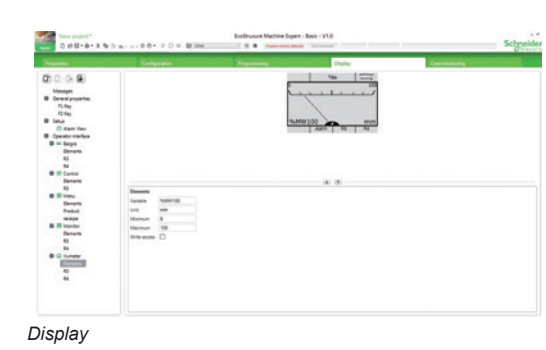

**Functions**

### **Programming**

- The program is organized in POUs (program organization units) or sections. These sections consist of rungs (networks) to simplify both reading and navigation within the program.
- $\Box$  The POUs are associated with various tasks of the application: master, periodic, events.
	- They can be programmed in:
	- Instruction List (IL) language
	- Ladder (LD) language
	- Grafcet graphic language
	- Structured Text (ST) operations
	- User-defined functions
	- User-defined function blocks

 $\Box$  Rungs define all the connectable elements in the application.

### **Ladder editor**

- The Ladder editor provides intuitive and high-performance programming:
- $\Box$  Drag & drop operation
- □ Undo/Redo function
- $\Box$  Multiple function blocks in the same rung (serial or parallel)
- $\Box$  Choice of keyboard shortcuts and toolbar according to the user profile
- $\Box$  Easy connection of Ladder elements using the "Pencil" and "Rubber" tools
- $\Box$  Assistance with connection of Ladder elements when creating rungs
- $\Box$  Easy linking of variables to the Ladder elements
- □ Context-sensitive online help
- $\Box$  Instruction search and syntax wizard
- $\Box$  Project backup, even if the Ladder networks are not complete
- $\Box$  Automatic analysis and compilation
	- b Modification online and in Run mode (this mode allows the connected controller program to be modified)
- Animation tables
- Search and replace function with Trace function

### **Grafcet graphic language**

Grafcet (Command Step-Transition Functional Graphic) is the French acronym for "**GRA**phe **F**onctionnel de **C**ommande **E**tape-**T**ransition".

Grafcet has been standardized under the classification index NF C 03-190. The corresponding European standard is EN 60848.

Grafcet language is based on a graphic representation that is easy to understand:

- Step: The step represents a partial system state, in which an action has been performed. The step can be active or inactive. The associated action is executed when the step is active, and remains dormant when the step is inactive.
- **Transition: This links one or more previous steps to one or more subsequent steps.** It describes a change of state.

Two conditions are monitored while moving to the next step:

- $\Box$  Each step preceding the transition must be active (and the actions must have been executed).
- $\Box$  The Boolean condition associated with the transition is "True".

### **Structured Text operations**

Structured Text operations allow Structured Text applications to be easily converted:

- **Conditional elements**
- **Loop elements**
- Complex calculation in an operation block

### **User-defined functions**

A user-defined function allows you to create new functions with local variables and a return value.

### **User-defined function blocks**

A user-defined function block allows you to create new function blocks with one or more boolean inputs or outputs, local variables, and local function blocks.

### **Display**

- $\Box$  Configuration of the remote graphic display
- **Configuration of the Alarm list**
- b Creation and configuration of an operator interface from predefined pages (menu, monitor, control, bar graph, gage)

## <span id="page-7-0"></span>*Functions (continued)*

## **EcoStruxure Machine Expert – Basic**

Programming software for Modicon M221 logic controller

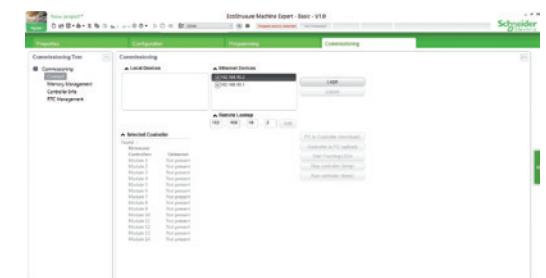

*Commissioning*

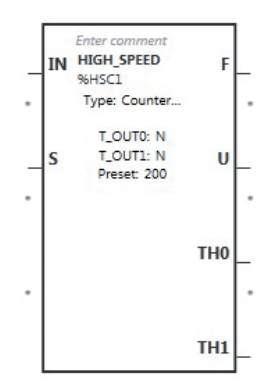

*High speed counting (HSC)*

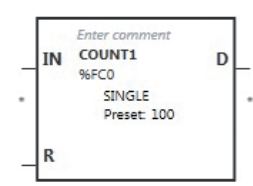

*Fast counting (FC)*

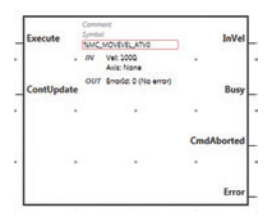

*Altivar variable speed drives*

### **Functions**

### **Commissioning**

Tasks that are available and can be carried out during application commissioning: Connection:

- 
- $\Box$  Automatic discovery of the controller connected to the PC, according to the type of connection port: USB, Ethernet, Bluetooth®
- □ Transfer of application between PC and logic controller
- $\blacksquare$  Firmware update of the logic controllers
- **E** Comparison of opened project with controller application or with another project
- Backup and restoration of all PLC data: memory area and SD card management
- **n** Information about the PLC (logic controller)
- Real-time clock management

### **Counting**

EcoStruxure Machine Expert – Basic offers high speed counting software functions for Modicon M221 logic controllers (2 dual-phase counters or 4 single-phase counters).

 $\blacksquare$  High speed counting (HSC)

The counter is accessed via the 32-bit function block %HSCi. It is programmed for execution of one of the following functions:

- D Up/Down counter
- □ Bi-phase up/down counter
- $\Box$  Frequency meter

The pulses to be counted can come from an incremental encoder or proximity sensors (up/down counting) connected to inputs I0 and I1 of the M221 logic controller.

 $\blacksquare$  Fast counting (FC)

The 16-bit %FCi fast counter enables up or down counting of pulses (rising edge) on the fast inputs of the M221 logic controller.

### **PTO**

18 function blocks are used to manage the fast outputs (PTO) as outputs of the following type:

- v Speed
- **D** Position
- $\square$  S-curve profile
- $\Box$  Execution of a points table (multi-segment)

The PTO function enables position control by pulse train - pulse/direction (P/D) or CW/CCW signals, depending on the type of servo drive. These pulses are generated on outputs %Q0.0 and %Q0.1 of M221 logic controllers *(1)*.

### **Altivar variable speed drives**

There are 7 function blocks available for controlling the following on Altivar variable speed drives:

- □ Power
- v Speed
- $\Box$  Jog
- $n$  Status

### **Communication**

There are 4 function blocks available to facilitate communication:

- $\Box$  Modbus serial link
- □ Modbus Ethernet link
- □ Exchanging messages over serial link
- □ Sending and receiving SMS messages

*(1) On TM221C*p*40U logic controllers, up to 4 outputs support the function (PLS, PWM, frequency generator, or PTO).*

## <span id="page-8-0"></span>*Functions (continued)* **EcoStruxure Machine Expert – Basic**

Programming software for Modicon M221 logic controller

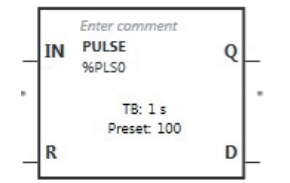

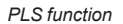

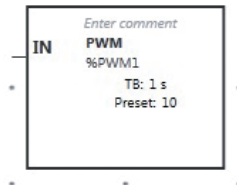

*PWM function*

### **Functions**

### **Position control**

EcoStruxure Machine Expert – Basic provides 3 positioning software functions for the Modicon M221 logic controllers *(1)* used, for example, for stepper motor control.

### $\blacksquare$  PLS function

The PLS function block generates pulses of fixed ratio. In some cases, the frequency can be fixed and in others it is variable (as in control of slopes when driving a stepper motor). The %PLS function block can be programmed to generate a specific number of pulses.

The %PLS function blocks are assigned to the %Q0.0 or %Q0.1 outputs of M221 logic controllers *(1).*

The pulse generator signal has a variable period, but with a constant duty cycle that establishes an ON to OFF ratio of 50% of the period.

### **PWM** function

The PWM function block generates pulses of fixed frequency, with a variable ON to OFF ratio for the output signal. The ON to OFF duration ratio is a dynamic variable called %PWM.R, with a range from 1% to 100%.

The PWM function blocks are assigned to the %Q0.0 or %Q0.1 outputs of M221 logic controllers *(1).*

The %PWM function block, defined by the user, generates a signal on output %Q0.0 or %Q0.1 of M221 logic controllers.

### Frequency generator function (FREQGEN)

The frequency generator function generates a square wave signal on the outputs of M221 logic controllers *(1)* with a fixed duty cycle (50%).

The frequency can be configured from 0.1 Hz to 100 kHz with intervals of 0.1 Hz.

### **Event processing**

Event management by the application.

- $\blacksquare$  Source types:
- $\square$  Events on embedded inputs
- $\Box$  Threshold events on the high speed counter (HSC)
- □ Periodic event (Timer)
- $B$  Each event executes a single subroutine.

### **Process control** (PID)

- **14 PID programming loops**
- $\blacksquare$  Auto-tuning algorithm
- **Analog/PWM output**
- $\blacksquare$  Linear conversion of measurement input
- 2 alarm levels (high and low) on the measurement
- $\Box$  Control output limits
- Direct and reverse action

### **Data logging**

- **A** new function block with data logging assistant for configuration can be used to:
- v Create an historic data record
- $\Box$  Create an events log
- Save and restore a batch of memory words by using %S and %SW (same logic as in flash memory)

*(1) Please consult catalog Ref. [DIA3ED2140106EN](https://download.schneider-electric.com/files?p_Doc_Ref=DIA3ED2140106EN&target=new)*

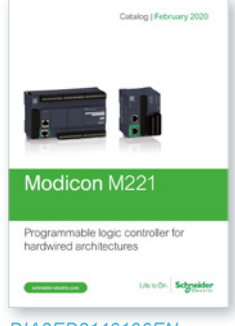

*[DIA3ED2140106EN](https://download.schneider-electric.com/files?p_Doc_Ref=DIA3ED2140106EN&target=new)*

Schneider

# <span id="page-9-0"></span>*References* **EcoStruxure Machine Expert – Basic**

Programming software for Modicon M221 logic controller

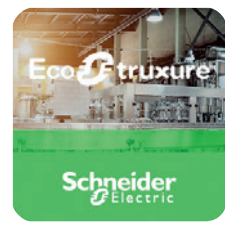

*[EcoStruxure Machine Expert - Basic software](https://www.se.com/ww/en/product-range-download/62128-modicon-m221/?filter=business-1-industrial-automation-and-control#/software-firmware-tab)*

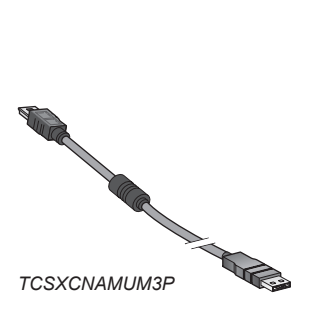

### **References**

### **EcoStruxure Machine Expert – Basic software**

- EcoStruxure Machine Expert Basic software ensures full compatibility with SoMachine Basic, and runs on the following configurations:
- □ Microsoft Windows® 7 Professional Edition 32-bit and 64-bit, Microsoft Windows® 8 Professional Edition 32-bit and 64-bit, Microsoft Windows® 8.1 32-bit and 64-bit, Microsoft Windows® 10
- v 1 GHz Premium processor, 1 GB hard disk, and 1 GB RAM minimum
- $\Box$  Recommended minimum screen resolution of 1280 x 800 pixels
- The software is available on our website [www.schneider-electric.com](https://www.se.com/ww/en/product-range-download/62128-modicon-m221/?filter=business-1-industrial-automation-and-control#/software-firmware-tab) Updates are offered when the PC is connected to the Internet.

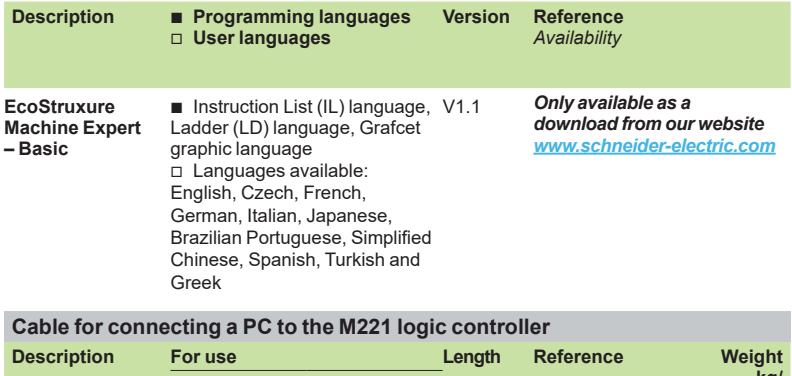

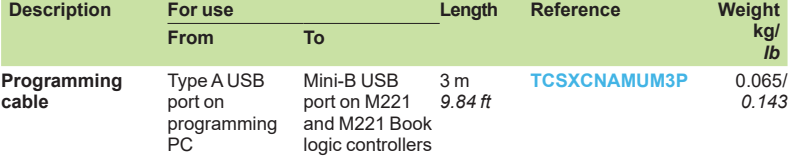

### **Link via modem or router**

**Modem, VPN industrial router**

**cable**

For remote access for Modicon M221 and Modicon M221 Book logic controllers; please consult our catalog Ref. **[DIA3ED2160107EN](https://www.schneider-electric.com/en/download/document/DIA3ED2160107EN/)** or on our website [www.schneider-electric.com](http://www.schneider-electric.com)

<span id="page-10-0"></span>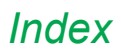

# *Index* **EcoStruxure Machine Expert – Basic**

Programming software for Modicon M221 logic controller Product reference index

**E EcoStruxure Machine Expert – Basic** *9 Downloadable from our website [www.schneider-electric.com](https://www.se.com/ww/en/product-range-download/2226-ecostruxure-machine-expert/?parent-category-id=3900&filter=business-1-automation-and-control#tabs-top%20target=)* **T [TCSXCNAMUM3P](https://www.schneider-electric.com/en/product/TCSXCNAMUM3P)** *9*

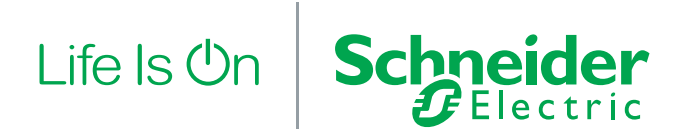

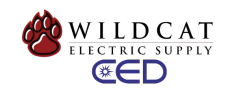

A trusted partner of Schneider Electric

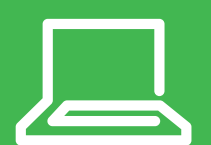

Learn more about our products at [www.schneider-electric.com](http://www.schneider-electric.com)

The information provided in this documentation contains general descriptions and/or technical characteristics of the performance of the products contained herein. This documentation is not intended as a substitute for and is not to be used for determining suitability or reliability of these products for specific user applications. It is the duty of any such user or integrator to perform the appropriate and complete risk analysis, evaluation and testing of the products with respect to the relevant specific application or use thereof. Neither Schneider Electric nor any of its affiliates or subsidiaries shall be responsible or liable for misuse of the information contained herein.

Design: Schneider Electric Photos: Schneider Electric

### **Schneider Electric Industries SAS**

Head Office 35, rue Joseph Monier - CS 30323 F-92500 Rueil-Malmaison Cedex France

DIA3ED2181201EN July 2020 - V2.0

Wildcat Electric Supply/CED<br>www.wildcatelectric.com<br>7136760600 adam.burd@wildcatelectric.com